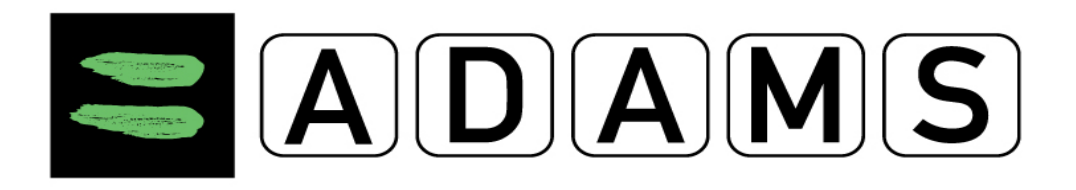

With this user guide the International Weightlifting Federation wants to help all the athletes and National Federations to provide their whereabouts information properly. WADA has developed the new 3.3 version of ADAMS which features some enhancements.

## Let us give you some tips that might help you with the process

1./In case you cannot submit your whereabouts information and the system gives a NON-COMPLIANT red sign you may find the exact instruction in the top left corner of the screen.

2./You can find the WHEREABOUTS GUIDE in the top left corner of the screen. The guide was designed to show you how to perform basic functions within ADAMS, step by step, in the most direct way.

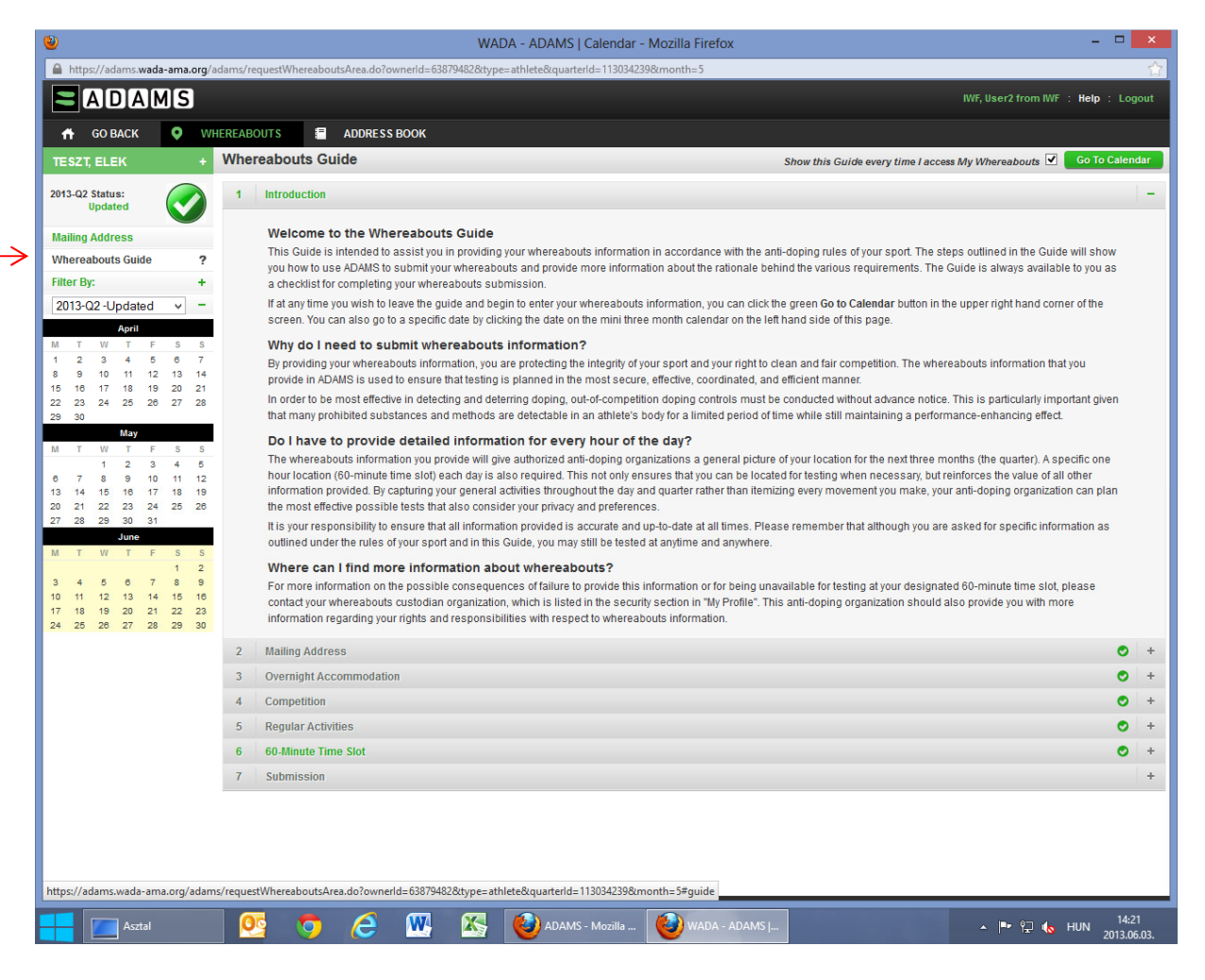

3./Please note that you should provide your overnight accommodation and one hour time slot every time even if you are travelling.

4./In case you have no competition in the given quarter you should mark the category as non-applicable as follows:

- 1. Go to the whereabouts guide in the calendar
- 2. Tick on the Competition (4th) tab

 3. Under the competition tab you can see three points and underneath the third point you can find the "no competition" tab. Click to the assigned point to mark the category as non-applicable.

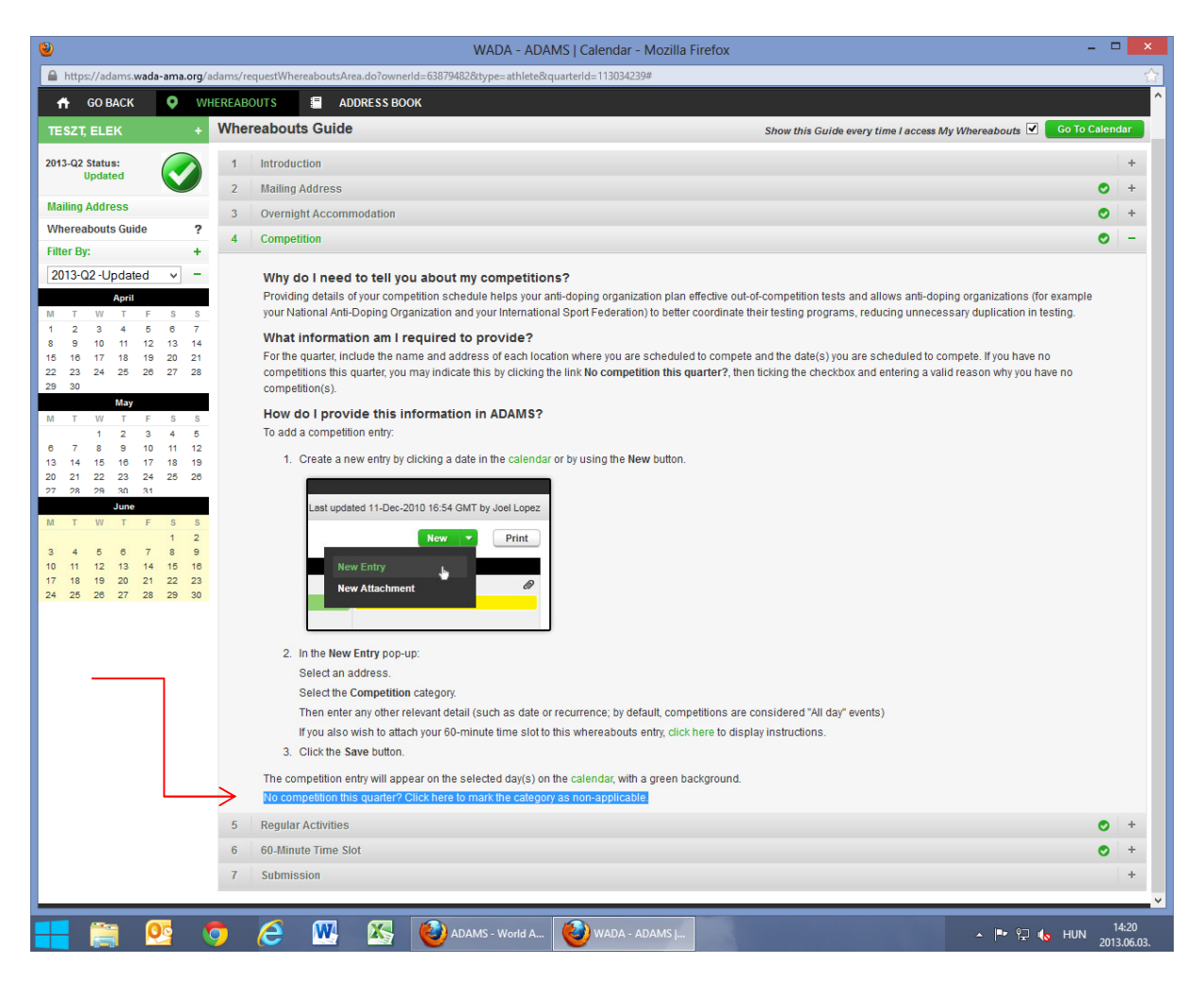

5./From now on the current whereabouts status will appear as **updated** instead of submitted.

## Furthermore let us provide you the WADA link below which contains all the further changes

For ADOs http://adams-docs.wada-ama.org/display/EN/ADAMS+User+Guide+for+Sport+Organizations

For athletes: http://adams-docs.wada-ama.org/display/EN/ADAMS+User+Guide+for+Athletes

On the Whereabouts module:

6./It is possible to delete multiple whereabouts entries from one or more dates in the quarter in one go. See Deleting Whereabouts entries.

7./When a user moves away from the calendar window without submitting, or after making changes to the whereabouts calendar that are incomplete, reminder messages will be sent until the error is corrected. See Error Conditions.

8./Once you modify your already submitted Whereabouts calendar, it is no longer required to re-submit. See Entering whereabouts - Getting Started

9./The submission history tab was redesigned. ADOS: See Submission History. Athletes: See The Whereabouts Interface

10./The process for creating Travel entries is simplified. See Creating Travel Whereabouts Entries.

11./The Additional Information is no longer exclusively linked to an Address entry and is modifiable on the specific Whereabouts entry itself. See Editing Whereabouts Entries.

12./Whereabouts automatic notifications rules were modified. See Submitting Whereabouts.

## In case you have any further questions or queries regarding ADAMS

## do not hesitate to contact us on

adams@iwnet.net